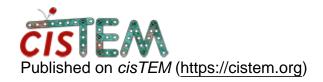

Home > Bug Saving Selected Fits in Find CTF

## **Bug Saving Selected Fits in Find CTF**

Wed, 08/29/2018 - 23:20 #1

## Bug Saving Selected Fits in Find CTF

I did 2 runs of Find CTF and wanted to select some fits from each run to be used in 2D classification. Oddly, if the eyeball is next to the unchecked box that you want to select, and you check off that box, the selection is not saved if you close and reopen cisTEM. In order for these selections to be saved, the eyeball has to be somewhere else. It's unclear if these selections are "forgotten" when running a job.

Thu, 08/30/2018 - 11:16 #2

timgrant

| Hi,                                                                                                    |
|----------------------------------------------------------------------------------------------------|
| Thanks for reporting this - this has also been recently reported by another user (https://cistem.org/using-ctf-fits-different-jobs). |
| I will take a look, and hopefully come up with a fix for the next release.                                                           |
| So to be clear, for you it works as long as the eye is not on the selected job?                                                      |
| Thanks!                                                                                                    |
| Tim                                                                                                    |

Hi,

Thu, 08/30/2018 - 12:59 (Reply to #2)

| Hi Tim,                                                                                       |
|-----------------------------------------------------------------------------------------------|
| Hi Tim,                                                                                       |
| Yes, as long as the eye isn't next to the job you want to select, it wil save. Is that clear? |
| Best,                                                                                         |
| Jenna                                                                                         |

Thu, 08/30/2018 - 13:03 #4

timgrant

Yes - thank you!

Yes - thank you!

## <u>Log in</u> or <u>register</u> to post comments

Source URL: https://cistem.org/bug-saving-selected-fits-find-ctf